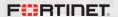

Mobile Applications: a Backdoor into Internet of Things?

Axelle Apvrille - FortiGuard Labs, Fortinet

October 2016

#### Outline

#### How would YOU reverse engineer IoT?

A solution for AV analysts & software security researchers

Example 1: Connected toothbrush

Example 2: Sony Smart Watch 2

Example 3: House alarm

Conclusion

# That's your new task

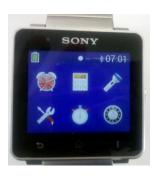

How are you going to reverse it?

# 1/5 - Browse the web for documentation

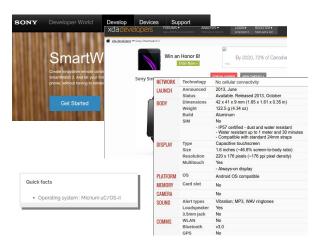

Screenshots of smartwatchforum.com, xda-developers, developer.sony.com

# 2/5 - Hardware teardown

- Microscope
- Oscilloscope
- ► Silicon die analysis
- ► Firmware
- ► Interface analysis: JTAG, USB, CAN, Serial...

```
$ lsusb
... no smart watch :( ...
```

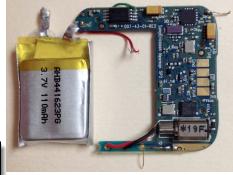

Photo credit: engadget

# 3/5 - Social engineering

"Kidnap the developer, get access to his/her PC and grab the sources"

LOL;-)

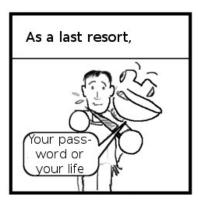

Adapted from Pico le Croco

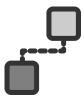

# In practice for the smart watch

No Wifi

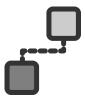

# In practice for the smart watch

- ▶ No Wifi
- ▶ Bluetooth traffic!

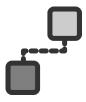

# In practice for the smart watch

- ► No Wifi
- ▶ Bluetooth traffic!
- ... encrypted! Use Ubertooth?

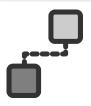

#### In practice for the smart watch

- ▶ No Wifi
- Bluetooth traffic!
- ... encrypted! Use Ubertooth?
- ► Flow of bytes. No label.

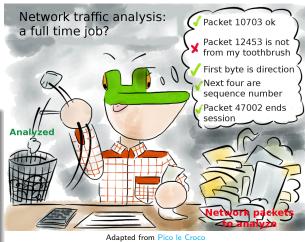

# 5/5 - Develop a smart app for tests

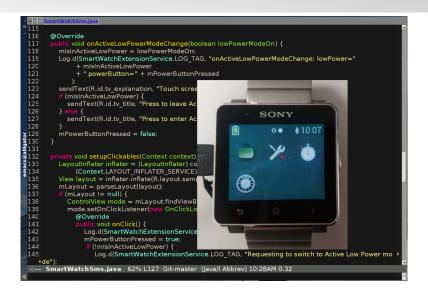

# It is feasible but...good luck

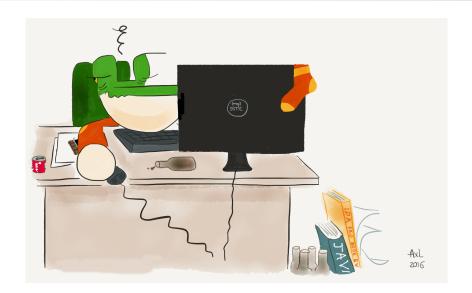

#### Now, reverse this one!

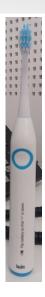

**No**. Your experience with the smart watch won't help.

Different architecture

Different hardware Different protocols

You'll be starting from scratch again!

#### Outline

How would YOU reverse engineer IoT?

A solution for AV analysts & software security researchers

Example 1: Connected toothbrush

Example 2: Sony Smart Watch 2

Example 3: House alarm

Conclusion

# Is there an easier way to reverse?

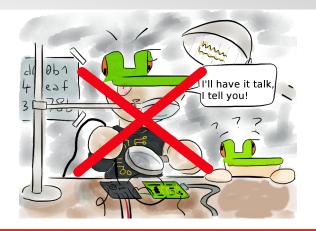

Yes: reverse engineer the mobile app

Adapted from http://picolecroco.free.fr/images/dessins/2013/pico-59-soude.jpg

# Most IoT come with their connected app

- Sony SmartWatch 2 has a mobile application (to install new extensions)
- Beam Toothbrush has a mobile application to track your brushing experience
- ► Fitbit Flex has a mobile application to see how fit you are
- Wilson X basketball has a mobile application to see how well you score
- ▶ etc

#### Outline

How would YOU reverse engineer IoT?

A solution for AV analysts & software security researchers

Example 1: Connected toothbrush

Example 2: Sony Smart Watch 2

Example 3: House alarm

Conclusion

#### Beam toothbrush

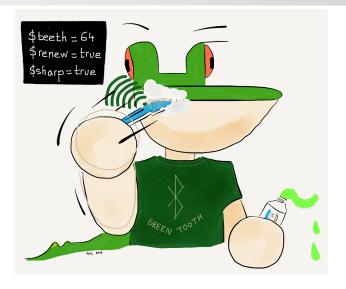

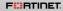

# SQL tables - reversing iOS app

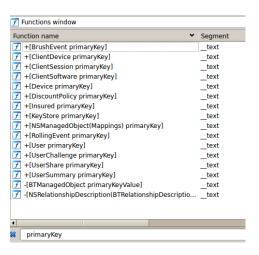

- Tip: search for primaryKey
- Contents of each table: mappings func

#### SQL tables: what we work out

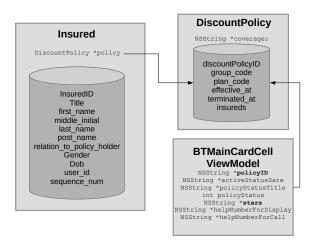

#### Reconstructing implementation design

```
os ratifions osersummary, o.
OBJC INSTANCE METHODS UserSummary
                                   objc2 meth list <0xC, 4>
                                        ; DATA XREF: __objc_const:UserSummary_$classDatalo
                objc2 meth <aBeamscorerou_2, aI804, \ ; UserSummary - (int)beamScoreRoundedInte
                             __UserSummary_beamScoreRoundedInteger_+1>
                 objc2 meth <sel beamScoreRoundedString, a804 0, \; UserSummary - (id)beamScore
                             __UserSummary_beamScoreRoundedString_+1>
                  _objc2_meth <sel_sortedRollingEventsArray, a804_0, \ ; UserSummary - (id)sortedF
                              UserSummary sortedRollingEventsArray +1>
                 _objc2_meth <sel_propertiesDictionaryExclusionList, a804_0, \ ; UserSummary - (i
                              __UserSummary_propertiesDictionaryExclusionList_+1>
UserSummary Sproperties objc2 prop list <8. 0xD>
                                        ; DATA XREF: objc const:UserSummary SclassDatalo
                __objc2_prop <aBeamscore, aTNsnumberRDN> ; @property (readonly, retain, @dynamic,
                __objc2_prop <aNumberofbrushd, aTNsnumberRDN> ; @property (readonly, retain, @dyr
                __objc2_prop <aUsersummaryid, aTNsstringRDN> ; @property (readonly, retain, @dyna
                objc2 prop <aNumberofstars, aTNsnumberRDN>; @property (readonly, retain, @dyna
                __objc2_prop <aLastnumberofst, aTNsnumberRDN> ; @property (readonly, retain, @dyn
                __objc2_prop <aBrushstreak, aTNsnumberRDN> ; @property (readonly, retain, @dynami
                objc2 prop <aConsecutiveove, aTNsnumberRDN>; @property (readonly, retain, @dyn
                __objc2_prop <aAveragelifet_2, aTNsstringRDN> ; @property (readonly, retain, @dyr
                __objc2_prop <aAveragelifetim, aTfRDN> ; @property (readonly, @dynamic, nonatomic
                __objc2_prop <aUser, aTUserRDN>; @property (readonly, retain, @dynamic, nonatom
                objc2 prop <aRollingevents, aTNssetRDN>; @property (readonly, retain, @dynamic
                _objc2_prop <aBeamscoreround, aTiRN> ; @property (readonly, nonatomic) int beams
                objc2 prop <aBeamscorerou 3. aTNsstringRN> : @property (readonly, nonatomic) NS
```

#### Classes, methods, fields: what we work out

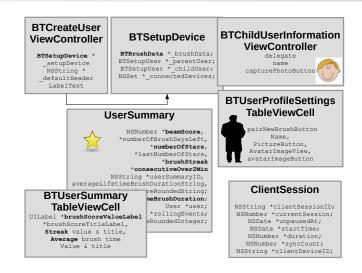

#### Classes, methods, fields: what we work out

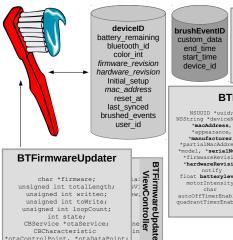

#### BTBrushEvent

int eventType; NSDate \*date; float duration: NSString \*macAddress; int eventIndex; NSString \*rawData;

#### **BTBrushData**

NSString \*deviceName, \*lastAccelerometerValues; \*appearance, \*manufacturer, \*partialMacAddress. \*model, \*serialNumber \*firmwareRevision,

\*hardwareRevision, double brushingDuration; float battervlevel; motorIntensity; char

autoOffTimerEnabled, quadrantTimerEnabled;

Vector3 \* \*qyroscopeValues;

\*lastBrushDetected: char buttonDown, IsBrushing, motorState

NSDate \*lastTimeFromBrush; NSMutableArray

\*brushEvents; int brushColor, eventWriteIndex; char activeConnection; float proximity;

unsigned int toWrite;

unsigned int loopCount;

int state: CBService \*otaService: CBCharacteristic \*otaControlPoint, \*otaDataPoint;

# Remotely controlling the toothbrush

# $\mbox{Uses Bluetooth Low Energy} \\ \mbox{Characteristics} \approx \mbox{entries to read and/or write} \\$

How? We get the UUID to access them in the code!

#### Demo: remote control of motor speed

#### 

- ▶ Percentage to byte conversion:  $((1 \frac{x}{100}) * 139) + 69$
- Writing to toothbrush: BLE characteristic (833d...) found from RF

# Demo: reading toothbrush battery level

- ▶ Byte to battery level formula:  $100 * \frac{0.001221x 1.1}{1.5 1.1}$
- ▶ 5 V for 12 bits =  $\frac{5}{2^{12}}$
- ▶ 1.1 min voltage, 1.5 max voltage?

Sidenote: why should we care?

Who cares changing toothbrush motor speed?!

Sidenote: why should we care?

# Who cares changing toothbrush motor speed?!

#### Two scenarios:

- 1. **DoS or Ransomware**. "Your pocket money or I tell your mom you don't brush your teeth"
- 2. Propagating virus. Infected BLE discovery responses? Infected firmware?

Even harmless IoT need to be secured
With *Mirai* IoT botnet, attackers did not care about CCTV
cameras!

#### Outline

How would YOU reverse engineer IoT?

A solution for AV analysts & software security researchers

Example 1: Connected toothbrush

Example 2: Sony Smart Watch 2

Example 3: House alarm

Conclusion

#### Architecture

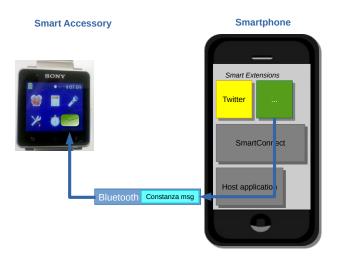

# Reversing host app protocol

```
public class RequestForceCrash extends CostanzaMessage
    public static final int FORCE_CRASH_REQUEST_MAGIC
       = 0xC057A72A:
    private int mMagic;
    public RequestForceCrash(int newMessageId) {
        super(newMessageId);
        this.type = 666;
        this.mMagic = 0xC057A72A;
```

 $666 \rightarrow \text{Number of the Beast}$  $C057A72A \rightarrow \text{Costanza}$ 

# Sending Costanza messages

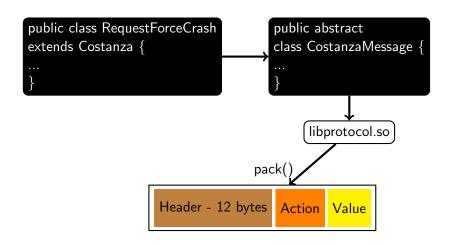

#### Hidden screen

RequestForceCrash packets are sent by a hidden activity!

```
$ su root
$ am start -n com.sonymobile.smartcom
smartwatch2/com.sonymobile.smartcom
hostapp.costanza.StartupActivity
Starting: Intent { cmp=com.sonymobile
```

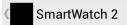

[Debug] Factory reset

[Debug] Re-download FOTA

[Debug] Disable automatic FOTA

[Debug] Force crash on watch

[Debug] Show Costanza Log

[Debug] No connection!

#### Debug command work

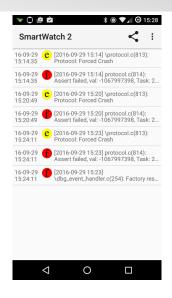

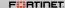

#### Debug console

```
$ adb forward tcp:58616 tcp:58616
$ telnet localhost 58616
Trying 127.0.0.1...
Connected to localhost.
Escape character is '^]'.
Debug console for Costanza.
Connection will be closed when you leave the log
 (hit the "Back" button on your phone.
Please issue commands:
```

#### Video of hidden functionalities

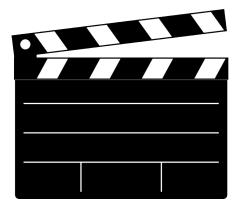

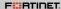

#### Outline

How would YOU reverse engineer IoT?

A solution for AV analysts & software security researchers

Example 1: Connected toothbrush

Example 2: Sony Smart Watch 2

Example 3: House alarm

Conclusion

#### There's an Android app for the alarm

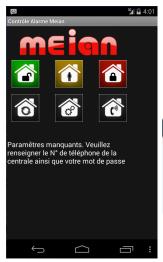

- Protect your house against burglars
- Controllable by SMS

# But it's not very user friendly...

Comply to a strict SMS formatting

So, they created an **Android app** to assist end-users

#### Outbox is not secure

In the **outbox**, the SMS contains the **password** and **phone number** of the alarm.

You get it? You control the alarm!

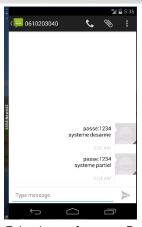

Fake data, of course :D

Let's suppose you are a wise person and erase the SMS You are wise, aren't you?

# With the Android app, it's worse!

Weak protection for password: we can recover alarm's phone number, password, delay, emergency phone...

Your credentials are at risk even if you erased the SMS!

Without the app, 1 security issue.

With the app, 2 security issues!!!

#### Outline

How would YOU reverse engineer IoT?

A solution for AV analysts & software security researchers

Example 1: Connected toothbrush

Example 2: Sony Smart Watch 2

Example 3: House alarm

Conclusion

# Thanks for your attention!

#### Thanks

Beam Technologies for providing a free user account for testing purposes.

Aurélien Francillon, Ludovic Apvrille and Ruchna Nigam Students: Axel Ehrenstrom and Soufiane Journar

#### References

- ► Fortinet's blog
- ► FortiGuard Research

#### Contact

@cryptax - aapvrille@fortinet.com

Awesome slides? Thanks! That's LATEX Like the crocodile? He's called Pico